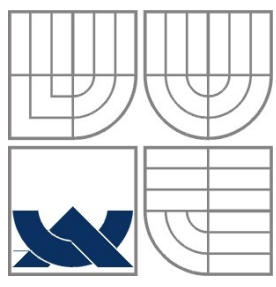

VYSOKÉ UČENÍ TECHNICKÉ V BRNĚ BRNO UNIVERSITY OF TECHNOLOGY

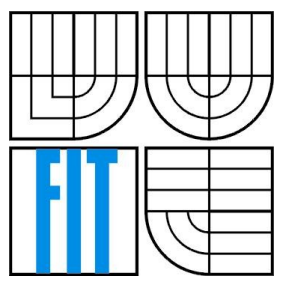

FAKULTA INFORMAČNÍCH TECHNOLOGIÍ ÚSTAV INFORMAČNÍCH SYSTÉMŮ FACULTY OF INFORMATION TECHNOLOGY DEPARTMENT OF INFORMATION SYSTEMS

### E-LEARNINGOVÝ KURS PRO VÝUKU JAZYKA SQL E-LEARNING COURSE FOR SQL LANGUAGE TEACHING

BAKALÁŘSKÁ PRÁCE BACHELOR´S THESIS

AUTOR PRÁCE PETR JAŠEK AUTHOR

**SUPERVISOR** 

VEDOUCÍ PRÁCE ING. ŠÁRKA KVĚTOŇOVÁ

BRNO 2008

Zadání bakalářské práce/6950/2007/xjasek08

Vysoké učení technické v Brně - Fakulta informačních technologií

Ústav informačních systémů

Akademický rok 2007/2008

#### Zadání bakalářské práce

Řešitel: Jašek Petr

Obor: Informační technologie

E-learningový kurs pro výuku jazyka SQL Téma:

Kategorie: Databáze

Pokyny:

- 1. Seznamte se s požadavky kladenými na webovou aplikaci, která umožní on-line přístup k výukovým materiálům zvoleného předmětu.
- 2. Seznamte se s databázovým systémem MySQL a skriptovacími jazyky HTML, PHP, JavaScript a s možnostmi jejich využití při implementaci systému.
- 3. Podrobně analyzujte požadavky na e-learningový systém pro zahraniční studenty v angličtině. Součástí by měla být také databáze testových otázek a vhodný systém jejich hodnocení.
- 4. Systém realizujte a provedte odpovídající testy funkčnosti a ovladatelnosti systému.
- 5. Zhodnoťte dosažené výsledky a diskutujte další možný rozvoj systému.

Literatura:

- · Welling, L., Thomsonová, L.: PHP a MySQL rozvoj webových aplikací. Softpress, 2003, 720 s. ISBN 8086497607
- · Kosek, J.: HTML, tvorba dokonalých www stránek. Praha: Grada Publishing, 1998, 291 s. ISBN 80-7169-608-0
- · DeLisle, M.: PHPMyAdmin efektivní správa MySQL. Brno: Zoner Press, 270 s. ISBN 8086815099
- . W. Horton, K. Horton, Learning Tools and Technologies. Wiley 2003. ISBN: 0-471-44458-8
- · Bates, A. W., Poole, G.: Effective Teaching with Technology in Higher Education: Foundations for Success. Wiley, 2003. ISBN: 0-7879-6034-9

Při obhajobě semestrální části projektu je požadováno:

 $\bullet$  Body 1 - 3.

Podrobné závazné pokyny pro vypracování bakalářské práce naleznete na adrese http://www.fit.vutbr.cz/info/szz/

Technická zpráva bakalářské práce musí obsahovat formulaci cíle, charakteristiku současného stavu, teoretická a odborná východiska řešených problémů a specifikaci etap (20 až 30% celkového rozsahu technické zprávy).

Student odevzdá v jednom výtisku technickou zprávu a v elektronické podobě zdrojový text technické zprávy, úplnou programovou dokumentaci a zdrojové texty programů. Informace v elektronické podobě budou uloženy na standardním nepřepisovatelném paměťovém médiu (CD-R, DVD-R, apod.), které bude vloženo do písemné zprávy tak, aby nemohlo dojít k jeho ztrátě při běžné manipulaci.

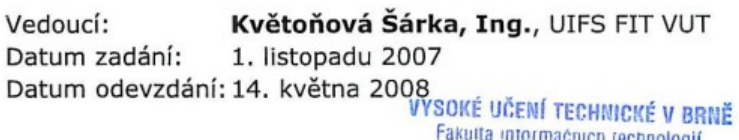

nnologii Ústav informačních systémů 612 66 Brito, Skožetěchova 2

doc. Ing. Jaroslav Zendulka, CSc. vedoucí ústavu

### LICENČNÍ SMLOUVA POSKYTOVANÁ K VÝKONU PRÁVA UŽÍT ŠKOLNÍ DÍLO

uzavřená mezi smluvními stranami

#### 1. Pan

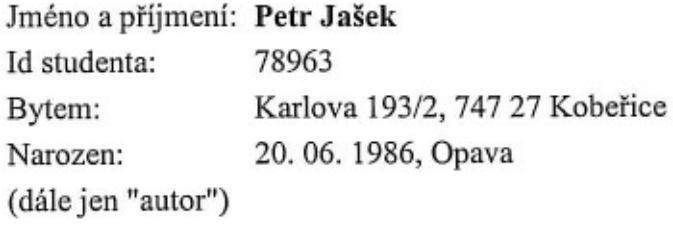

 $\mathbf{a}$ 

#### 2. Vysoké učení technické v Brně

Fakulta informačních technologií se sídlem Božetěchova 2/1, 612 66 Brno, IČO 00216305 jejímž jménem jedná na základě písemného pověření děkanem fakulty:

(dále jen "nabyvatel")

### Článek<sub>1</sub> Specifikace školního díla

1. Předmětem této smlouvy je vysokoškolská kvalifikační práce (VŠKP): bakalářská práce

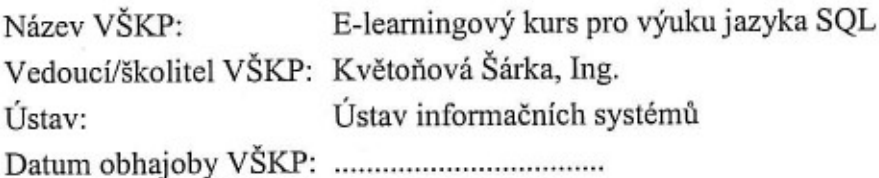

VŠKP odevzdal autor nabyvateli v:

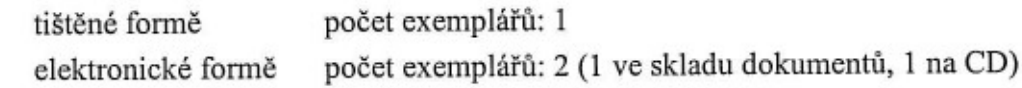

- 2. Autor prohlašuje, že vytvořil samostatnou vlastní tvůrčí činností dílo shora popsané a specifikované. Autor dále prohlašuje, že při zpracovávání díla se sám nedostal do rozporu s autorským zákonem a předpisy souvisejícími a že je dílo dílem původním.
- 3. Dílo je chráněno jako dílo dle autorského zákona v platném znění.
- 4. Autor potvrzuje, že listinná a elektronická verze díla je identická.

#### Článek<sub>2</sub> Udělení licenčního oprávnění

- 1. Autor touto smlouvou poskytuje nabyvateli oprávnění (licenci) k výkonu práva uvedené dílo nevýdělečně užít, archivovat a zpřístupnit ke studijním, výukovým a výzkumným účelům včetně pořizování výpisů, opisů a rozmnoženin.
- 2. Licence je poskytována celosvětově, pro celou dobu trvání autorských a majetkových práv k dílu.
- 3. Autor souhlasí se zveřejněním díla v databázi přístupné v mezinárodní síti:
	- $\Box$  ihned po uzavření této smlouvy
	- $\Box$  1 rok po uzavření této smlouvy
	- $\Box$  3 roky po uzavření této smlouvy
	- $\Box$  5 let po uzavření této smlouvy
	- $\Box$  10 let po uzavření této smlouvy
	- (z důvodu utajení v něm obsažených informací)
- 4. Nevýdělečné zveřejňování díla nabyvatelem v souladu s ustanovením § 47b zákona č. 111/1998 Sb., v platném znění, nevyžaduje licenci a nabyvatel je k němu povinen a oprávněn ze zákona.

#### Článek<sub>3</sub> Závěrečná ustanovení

- 1. Smlouva je sepsána ve třech vyhotoveních s platností originálu, přičemž po jednom vyhotovení obdrží autor a nabyvatel, další vyhotovení je vloženo do VŠKP.
- 2. Vztahy mezi smluvními stranami vzniklé a neupravené touto smlouvou se řídí autorským zákonem, občanským zákoníkem, vysokoškolským zákonem, zákonem o archivnictví, v platném znění a popř. dalšími právními předpisy.
- 3. Licenční smlouva byla uzavřena na základě svobodné a pravé vůle smluvních stran, s plným porozuměním jejímu textu i důsledkům, nikoliv v tísni a za nápadně nevýhodných podmínek.
- 4. Licenční smlouva nabývá platnosti a účinnosti dnem jejího podpisu oběma smluvními stranami.

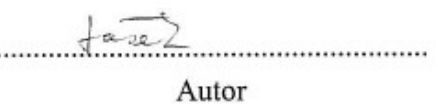

Nabyvatel

### **Abstrakt**

Práce se zabývá tvorbou e-learningových systémů, konkrétní realizací je systém pro výuku jazyka SQL, který je určen zejména zahraničním studentům. Nejprve je stručně popsána problematika online vzdělávání, dále je provedena analýza požadovaného systému, jeho návrh a vlastní implementace. Systém je realizován jako webová aplikace.

### **Klíčová slova**

E-learning, on-line vzdělávání, jazyk SQL, webová aplikace

### **Abstract**

This thesis focused on development of e-learning systems, concrete implementation is e-learning system for SQL training, which is designed especially for foreign students. The thesis describes online education essentials. It further deals with analysis, design and implementation of selected application. The system is realized as a web application.

### **Keywords**

E-learning, on-line education, SQL language, web based application

### **Citace**

Petr Jašek: E-learningový kurs pro výuku jazyka SQL, bakalářská práce, Brno, FIT VUT v Brně, 2008

### **E-learningový kurs pro výuku jazyka SQL**

### **Prohlášení**

Prohlašuji, že jsem tuto bakalářskou práci vypracoval samostatně pod vedením Ing. Šárky Květoňové. Uvedl jsem všechny literární prameny a publikace, ze kterých jsem čerpal.

> …………………… Petr Jašek 13.5.2008

### **Poděkování**

Děkuji své vedoucí Ing. Šárce Květoňové za pomoc s touto prací.

© Petr Jašek, 2008.

*Tato práce vznikla jako školní dílo na Vysokém učení technickém v Brně, Fakultě informačních technologií. Práce je chráněna autorským zákonem a její užití bez udělení oprávnění autorem je nezákonné, s výjimkou zákonem definovaných případů.*

# Obsah

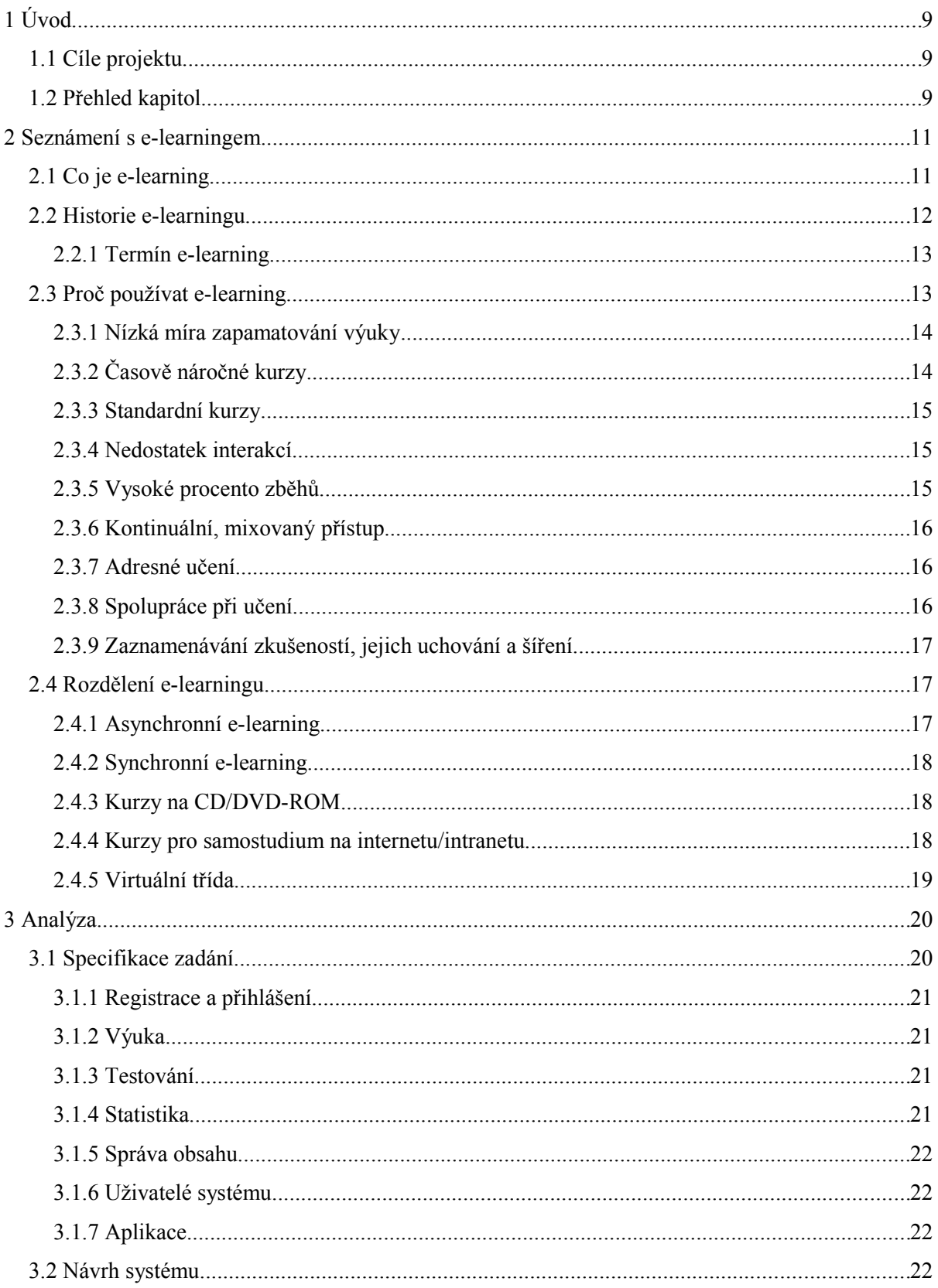

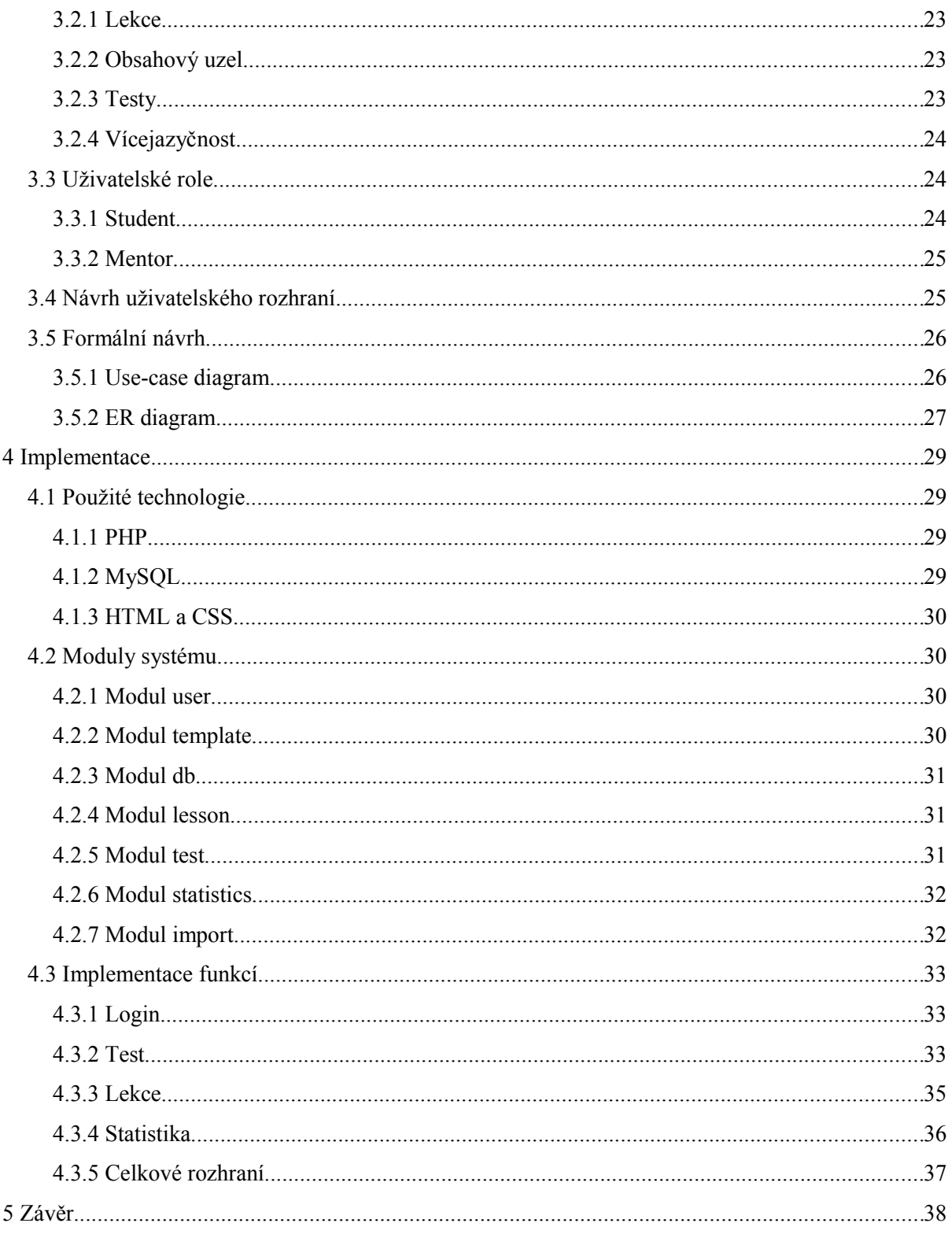

# **1 Úvod**

Svět kolem nás se za poslední dekádu významně změnil a dále se mění. Množství nových informací se zvyšuje nebývalou rychlostí a na jedince jsou kladeny požadavky, aby si udržel a neustále zlepšoval své znalosti a dovednosti. Pro dosažení úspěchu je požadováno neustálé zvyšování výkonnosti, zvládání nových situací a vykonávání řady nových činností.

Ve stejnou dobu se jedincům často nedostává základních znalostí. Učení je proto nyní více než kdy jindy klíčem k úspěchu. Mnoho institucí a firem proto hledá řešení právě v e-learningu, který by měl teoreticky přinést zvyšování efektivity za mez, které je schopno dosáhnout klasické vzdělávání s pouhým použitím lektorů. V porovnání s klasickým lektorem vedeným vzděláváním umožňuje elearning zasáhnout větší množství studentů v kratší době a s nižšími náklady. S klesající cenou implementace e-learningových nástrojů stále více škol, podniků ale i vládních organizací přidávají on-line kurzy a jiné formy distančního vzdělávání k jejich portfoliu vzdělávacích technologií. Zejména v oblasti IT je tento trend zřejmý, dle výzkumu je e-learning využíván ze 43% právě v tomto oboru.

### **1.1 Cíle projektu**

Tato práce si klade za cíl seznámení čtenáře s e-learningem jak ho známe dnes a postupně přiblíží vše od teoretické problematiky tohoto odvětví spolu se základní charakteristikou používaných řešení, přes vlastní návrh systému umožňující elektronické vyučování až po vlastní realizaci aplikace.

Konkrétní aplikací je v tomto případě tvorba e-learningového systému pro výuku jazyka SQL určené zahraničním studentům. Jak již bylo řečeno, více než na technické řešení spojené s tvorbou systému se zaměříme na uživatelskou část, a to zejména práci studenta s obsahem a provázání tohoto obsahu za účelem co nejlepšího zážitku při výuce. Neboť tento zážitek ovlivní především množství zapamatované a pochopené látky, také to, kolik času bude student kurzu věnovat a s jakým zápalem bude studovat.

### **1.2 Přehled kapitol**

V následujících kapitolách se budeme zabývat nejprve tím, co dnes rozumíme pod pojmem elektronického vzdělávání, e-learning, distanční vzdělávání apod. Tyto pojmy budou vysvětleny v kapitole seznámení s e-learningem. Kromě vysvětlení v ní naleznete informace o historii e-learningu, rozdělení do několika skupin, možnosti nasazení e-learningu spolu s výhodami z toho plynoucími.

Další kapitola se již bude věnovat vlastní realizaci projektu, a to konkrétně její analytické části. Popsána bude specifikace zadání, požadavky na tvořený systém, běžně používané formalismy v podobě Use-case a ER diagramu, popis jednotlivých navrhovaných částí systému a uživatelských rolí.

Dle provedené analýzy bude provedena vlastní implementace systému, kterou popíšeme v následující kapitole. Budou zde popsány použité technologie při realizaci aplikace, systémové moduly tvořící jádro aplikace, dále její datová architektura objasňující koncept dat a jejich provázání v rámci systému a nakonec popis implementace jednotlivých funkcí.

Poslední kapitolou je závěr shrnující celou práci a diskutující možnosti dalšího vývoje a rozšíření aplikace v budoucnu.

## **2 Seznámení s e-learningem**

Tato kapitola je úvodem do problematiky elektronického vzdělávání se zaměřením na e-learning. Uvedeme základní informace o tom, co je e-learning, dále informace o jeho historii a vývoji, následně budou rozebrány možné přístupy při tvorbě takových aplikací, výhody a nevýhody nasazení informačních technologií do procesu vzdělávání. Dále zde popíšeme možné problémy, se kterými se setkávají autoři e-learningových systémů, spolu s možnostmi, jak těmto problémům předcházet.

### **2.1 Co je e-learning**

V různých zdrojích můžeme najít různé definice toho, co je to e-learning a co by e-learningový systém měl obsahovat. To lze přičítat jak relativnímu mládí celé technologie, jeho dynamickému vývoji i vývoji souvisejících komunikačních technologií, přinášejících mnoho nových možností využitelných právě v e-learningu, tak i velkému rozšíření, kterého e-learning dosáhl, jeho nasazení je dnes možné pozorovat ve školách, továrnách, nemocnicích, při daňovém poradenství ale i výuce např. vaření. Záběr e-learningu je opravdu široký, záleží pouze na fantasii tvůrce, půjde-li využít k realizaci daného cíle.

Jednou z možných definic e-learningu je tato:

E-learningem rozumíme vzdělávací proces, využívající informační a komunikační technologie k tvorbě vzdělávacích kurzů a jejich následné distribuci, ke komunikaci mezi kantorem a studenty a k celkovému řízení studia. Jedná se o výuku s pomocí výpočetní techniky a internetu [1].

Tato poměrně široká definice nekonkretizuje použité prostředky, na rozdíl od této:

E-learning je vzdělávání využívající prezentace a texty s odkazy, animované sekvence, video snímky, sdílené pracovní plochy, hlasové komentáře, vlastní poznámky, komunikaci s lektorem a spolužáky, testy, elektronické modely procesů a jiné prostředky k samostudiu nebo živému studiu ve vnitropodnikové počítačové síti (Intranet) nebo v celosvětové síti (Internet) ve firemních i veřejných e-kurzech [2].

Z této je již patrnější, jaké prostředky jsou používány k realizaci e-learningových řešení, ta v sobě zahrnují celou řadu dílčích aktivit, které mohou spolu propojené tvořit ucelené systémy, ale nemusejí. Může se jednat o prostý doplněk prezenčního studia, nebo naopak o rozsáhlé kurzy plně distančního charakteru.

Samotný pojem e-learning přestavuje širokou škálu aplikací a procesů, využívaných ke vzdělávání. Jedná se například o Computer-based learning a Web-based learning (vzdělávání podporované počítači nebo webovými technologiemi). Takto je e-learning definován jako dodání obsahu výuky pomocí elektronických médií, ať už se jedná o CD, internet nebo intranet aj.

Dnes se do popředí dostává právě Web-based learning díky distribuci v rámci internetu, umožňující mimo jiné vytváření, distribuci, výběr, administraci a aktualizaci vzdělávacích materiálů. Důležitou složkou e-learningu se stávají s rozvojem komunikačních prostředků také multimédia, přinášející další prostředky ke zkvalitnění výuky.

E-learning je spojen zejména s osobními počítači, ale díky rozvoji nových kategorií komunikačních prostředků, jakými jsou například kapesní počítače a organizéry, ale i nové generace mobilních telefonů, které umožňují připojení k internetu, se začíná hovořit i o m-learningu (mobilním vzdělávání). Dnešní mobilní telefony jsou dostatečně výkonné i k přehrávání videa a není důvod, proč by neměli sloužit ke vzdělávání, stejně jako slouží k přístupu k informacím na internetu.

### **2.2 Historie e-learningu**

Historie e-learningu sahá do druhé poloviny 60. let, kdy se začalo experimentovat se stroji na učení, tzv. vyučovacími automaty. Pro svou vysokou složitost a nevelkou úspěšnost se tyto automaty příliš neujaly.

V 80. letech 20. století dochází spolu s "elektronizací" školství také k rozšiřování osmibitových počítačů. Tato vlna, jejíž cílem bylo poskytnutí počítačové gramotnosti zejména dětem, se k nám dostala počátkem roku 1985. Začal se vyrábět speciální školní mikropočítač IQ 151. V druhé polovině 80. let ovládly trh první šestnáctibitové počítače, osobní počítače PC. Zároveň s tím je možné pozorovat obrovský rozmach kancelářských aplikací a postupné rozšiřování počítačů do domácností. Ve školství dochází v souladu s celosvětovým vývojem kybernetiky a umělé inteligence k pokusu o zdokonalení vyučovacích automatů. Počítač se začíná užívat jako učící a zkoušející stroj. Za pomocí počítače se začíná prověřovat teorie, které tvrdí, že počítač by měl učitele částečně nahradit.

Vědecké převážně univerzitní týmy z celého světa začínají pracovat na vývoji inteligentních výukových systémů (Intelligent Tutoring Systems). Cílem těchto výukových systémů bylo vytvářet aplikace s dlouhodobou kontrolou nad výukovým procesem. Systémy v sobě spojovaly výklad učiva, procvičování probrané látky a testy. Dokázaly využívat grafiku, animace, zvuk a byly schopny v sobě integrovat i zcela nezávislé programy. Tempo i obsah výuky byl individualizován. Dosažené výsledky studujícího se ukládaly a vyhodnocovaly. Tím se automaticky rozhodovalo o dalším postupu. Role učitele se omezila na kontrolu a obsluhu.

Princip programového učení ve výukových aplikacích tak začal být doplňován o prvky umělé inteligence. K testu se přidával výklad látky a procvičování. Z těchto prvků byly sestaveny jednotlivé lekce a z nic celé kurzy.

Na začátku 90. let se objevuje e-mail, prostředek komunikace na dálku. Nástupem e-mailu se zjednodušuje komunikace, a zároveň se velmi rychle začal rozšiřovat celosvětový web. Dalším důležitým momentem šíření e-learningu je nástup CD-ROM, díky nimž bylo možné ukládat velké objemy dat na relativně malé a zároveň přenositelné disky. Telefonní konference, hlasová pošta a družicové spojení změnili tradiční způsoby komunikace.

Vysoké školy byly mezi prvními, kdo začal objevovat výhody těchto nových technologií. Do poloviny devadesátých let se staly vysokoškolské e-mailové systémy běžnou normou po celých Spojených státech. Fakulty i jednotlivý studenti začali používat web jako zdroj informací i zábavy. Především mladší studenti vytvářeli diskusní skupiny a on-line místnosti pro chat, kde mohli komunikovat v reálném čase o všem od módy přes politiku po hledání nových přátel.

Vývoj na univerzitách pokračoval rychle kupředu. Sylaby, knihovní zdroje a obsahy přednášek začaly být přemisťovány z klasických učeben na multimediální zdroje a na místní sítě. Soukromé společnosti začaly hledat možnosti potencionálního e-learningu. Na internetu vznikly virtuální univerzity, které nabízely všechny své kurzy a získání certifikátu on-line (viz. [3]).

### **2.2.1 Termín e-learning**

Dříve než se koncem roku 1997 začal používat termín e-learning, říkalo se této aktivitě onlinové učení (online learning). Podle jedné definice znamená onlinové učení použití technologie k vytváření, dodávání, vybírání, spravování a rozšiřování učení. V roce 1999 se objevila charakteristika elearningu jako učení umožňované internetem.

### **2.3 Proč používat e-learning**

Přínosem e-learningu pro vzdělávací proces je nová míra adresnosti, personalizace a spolupráce, která by bez této technologie nebyla možná. Technologie jako jsou dynamický obsah, učební objekty či virtuální třídy přinášejí do vzdělávání novou dimenzi a nutí všechny organizace měnit přístup ke vzdělávání. Uvedené technologie kombinované spolu s klasickými strategiemi umožňují, aby učení bylo adresný, individuální a poutavý proces, který je integrován do každodenního života studenta.

E-learning se také připojuje k nástrojům, které zlepšují ekonomickou výkonnost v privátní sféře. Úspěch e-learningu je poměřován spokojeností zákazníků, rychlejším dodáním výrobku na trh, vyššími prodeji a menším množstvím chyb. E-learning prokázal, že je užitečný pro to, aby podniky:

- $\blacksquare$  urychlily pracovní procesy,
- zlepšovaly produktivitu prodejních kanálů,
- pomáhaly zákazníkům stát se poučenějšími kupujícími,
- umožnily prodávajícím a partnerům užší a rychlejší spolupráci,
- urychlovaly orientaci nových zaměstnanců,
- vedoucí pracovávaly nové vedoucí pracovníky,
- vyrovnaly pracovní síly se současnou strategií,
- uvedly v život nové produkty a služby v globálním měřítku,
- pravidelně dokumentovaly dosažené cíle.

Přestože existují projekty, které se mohou pyšnit takovými výsledky, značné množství současných e-learningových iniciativ nepřináší až takové výsledky, jaké byly očekávány a jaké jsou uváděny výše. Nasazení těchto řešení nejen že nemusí vést ke zvýšení produktivity, ale může vést naopak ke zhoršení výkonnosti či míry znalostí studentů. Při vývoji se snažíme možné negativní dopady minimalizovat. Mezi problémy spojené s e-learningem patří:

- nízká míra zapamatování výuky,
- dlouhé kurzy,
- standardní kurzy (navržené pro velkou skupinu uživatelů),
- nedostatek interakce,
- vysoké procento zběhů.

### **2.3.1 Nízká míra zapamatování výuky**

Nejen v e-learningovém, ale i v klasickém vzdělávání, studenti typicky opouští kurz s novými znalostmi a dovednostmi, avšak v průběhu času tyto mizí, pokud nejsou aktivně obnovovány. Studie říkají, že 58% tématu je zapamatováno do 33 minut po absolvování kurzu, 33% po jednom dnu a pouze 15% za 3 týdny [4].

U e-learningu je to často zapříčiněno tím, že kurz je pouhým obracením stránek, kdy se student pouze pohybuje po lekcích a čte obsah. Tento stereotypní model, občas doplněný o blok otázek k zamyšlení, se postupně stává stereotypem a nepřináší požadovaný efekt. Velký význam pro zapamatování má totiž poutavé zpracování obsahu. Musí zde být přidaná hodnota oproti tištěnému zpracování, které se za současných technických podmínek čte lépe než jeho obdoba v počítači. Velký význam mají proto různé simulace, hry, vhodná kombinace zvuku, obrazu a interaktivního zapojení studenta do kurzu.

### **2.3.2 Časově náročné kurzy**

E-learningové kurzy jsou často dlouhé, typicky několik hodin po několik dnů. Tak dlouhý čas strávený studentem před počítačem nepřináší mnoho efektivity. I když kurzy většinou umožňují návrat k bodu přerušení, reálně musí student kurz přerušit, dělat nesouvisející činnost a poté se vrátit zpět, vzpomínat co se učil a pokračovat.

Ta samá informace může být mnohem lépe vstřebána, pokud bude separována do malých, samostatných částí, obsahujících vždy relevantní informace k určitému tématu. Takto členěné informace je pak nejlépe studovat právě ve chvíli, kdy student potřebuje provést určitou činnost a již zapomněl daný postup.

### **2.3.3 Standardní kurzy**

Kurzy pro e-learning jsou tradičně standardizovány, aby vyhověly co největšímu počtu studentů. Jsou navrženy tak, aby jak nejzdatnější, tak nejméně zdatný student se v kurzu něco naučil. To ovšem dává zbytečně mnoho informací jedněm studentům a nedostatek jiným. Výsledkem jsou kurzy, které nejsou efektivní pro konkrétní studenty, protože nemohou naplnit jejich specifické problémy při vzdělávání.

### **2.3.4 Nedostatek interakcí**

Pro efektivní učení je klíčovým elementem kontakt s ostatními studenty ve třídě. Schopnost sdílet zkušenosti a debatovat o tématu je významným prvkem pro úspěšnost procesu učení se.

Potíží e-learningu bývá nedostatek možností těchto interakcí s ostatními. CD/DVD-ROM učení eliminuje možnost kontaktu s ostatními během učení, ale i řada řešení založených na webu nemá dostatek nástrojů pro tyto interakce. Následkem tohoto se řada studentů cítí nespokojena s tímto způsobem učení a učení je méně efektivní. Odosobněné učení, kdy student nemá dohled lektora a není mu ani umožněna zpětná vazba jak na lektora, tak na ostatní studenty, většinou zapříčiňuje v dalším odstavci diskutovaný jev.

### **2.3.5 Vysoké procento zběhů**

Počet zběhů od e-learningových kurzů bývá poměrně vysoký, uvádí se až 75%. Důvodů k tomu je mnoho, včetně těch výše uváděných – dlouhé kurzy, nedostatečné vtažení studenta do výuky, obsah nesplňující požadavky, nepoutavý obsah a nedostatek interakce s ostatními studenty. Tento vysoký počet zběhů mimo jiné znamená, že vysoké investice do e-learningu se nemohou vrátit zpět. Rovněž dochází k jevu, že student, který se napoprvé setkal s kurzem takto nesprávně navrženým, získává k celému přístupu e-learningového vzdělávání negativní vztah a bývá obtížné jej v budoucnu k dalšímu vzdělávání přivést, byť by již bylo realizováno bez zmíněných chyb. E-learning totiž vyžaduje aktivnější přístup studenta než klasická výuka, a pokud k němu student přistupuje od počátku negativně, velmi těžko se proces učení startuje.

Přes všechny tyto problémy je možné vytvořit skutečně efektivní e-learning. Dosažení tohoto cíle zahrnuje využití množství rozdílných přístupů, jejich použití eliminuje mnoho z výše uvedených problémů. Mezi klíčové body patří:

- kontinuální, mixovaný přístup,
- adresné učení,
- spolupráce při učení,
- zaznamenávání zkušeností, jejich uchovávání a šíření.

### **2.3.6 Kontinuální, mixovaný přístup**

Principem této metody je na rozdíl od jednoho dlouhého kurzu rozdělit výuku do segmentů. Ke zpracování obsahu je využito učebních objektů, což jsou definované segmenty výuky, které kromě obsahu obsahují i samo popisné informace. Dnešní technologie již umožňují takovéto objekty vytvářet a postupně jsou zaváděny i do terminologie norem.

Učební objekty přinášejí řadu výhod. Kurzy jsou rozděleny na malé segmenty, z nichž každý může být určen konkrétní skupině studentů. Tyto segmenty mohou být dále sdružovány do skupin tak, aby podpořili individuální potřeby studenta. Takovéto menší skupiny pak mohou studenti využívat vždy v případě potřeby, což je účinnější, než učení ve formálně vypsaných kurzech.

#### **2.3.7 Adresné učení**

Dalším klíčem ke zvýšení efektivnosti výuky je adresné učení. Díky novým technologiím je možné, aby bylo učení přizpůsobeno každému jednotlivému studentovi. Ti mohou být směrování na učební objekty dle profilu studenta, absolvovaných testů, předchozí výuky, osobních cílů, preferencí apod.

Studenti mohou používat funkce jakými jsou záložky, poznámky jim umožní zvýraznit důležité vědomosti. Mají rovněž k dispozici další zdroje informací okomentované v kurzech.

Kombinace toho všeho umožňuje vytvořit mnohem poutavější a cílenější výuku, což zvyšuje míru zapamatovatelnosti obsahu a snižuje počet zběhů.

### **2.3.8 Spolupráce při učení**

Spolupráce výrazně zvyšuje efektivitu učení. Nové technologie umožňují synchronní spolupráci studentů při učení nejen mezi sebou, ale také s lektorem. Studenti se mohou během učení spojit s rádcem či kolegou a debatovat nastalé situace. Využití diskuzních skupin vede k zachytávání zkušeností s danými problémy a mění učení v kontinuální proces, kdy absolvování kurzu neznamená ukončení výuky, ale student se může neustále vracet nabírat nové zkušenosti a obnovovat staré.

### **2.3.9 Zaznamenávání zkušeností, jejich uchování a šíření**

V současné době dochází k mizení hranice mezi e-learningem a řízením vědomostí (knowledge management). Jako je technologicky umožněno nabízet výuku v malých segmentech, je také umožňováno tyto segmenty sledovat, ukládat, vyhledávat v nich a šířit je. Při spolupráci studentů, rádců a lektorů nad studiem se mohou objevit nová fakta, vznikají další vědomosti, které mohou být zaznamenány a sdíleny s ostatními. Tato informace může být také integrována do kurzu a použita tak při jeho budoucím absolvování, případně může být poskytnuta více kurzům.

### **2.4 Rozdělení e-learningu**

E-learning je možno dělit podle více různých hledisek, například podle času, kdy probíhá výuka. Při tomto rozdělení rozlišujeme dvě základní skupiny:

- Asynchronní,
- Synchronní.

Kromě tohoto rozdělení můžeme e-learning kategorizovat dle způsobu distribuce obsahu, k tomu se váže následující dělení kurzů:

- Kurzy na CD/DVD-ROM,
- Kurzy pro samostudium na internetu/intranetu,
- Virtuální třída.

V dalším textu jsou popsány jednotlivé kategorie, je patrná provázanost mezi tímto dvojím dělením, neboť určité způsoby distribuce jsou vhodné pro asynchronní výuku a naopak. Tato provázanost je demonstrována i graficky.

### **2.4.1 Asynchronní e-learning**

Asynchronní výuka není na rozdíl od synchronní výuky spojena s konkrétním časem. Ke komunikaci jsou používány asynchronní prostředky komunikace, jako jsou diskusní fóra nebo e-mail. Studenti mohou komunikovat nejen s lektorem, ale i mezi sebou, a to již zmíněnými prostředky.

Taková výuka může být aplikována v různých časech na jednotlivé studenty, kteří si mohou volit tempo a způsob přijímání informací, avšak nelze navzájem reagovat v reálném čase. Kromě online výuky do této kategorie může zahrnout tištěné manuály a knihy, audio/video apod.

Při asynchronní výuce jsou materiály přenášeny na jednotlivé počítače studentů, ti pak mohou pokračovat ve studiu i když jsou offline. Tato forma je jednodušší, časově flexibilnější, umožňující volbu studentem času i prostředí k výuce, ovšem je náročnější na motivaci studenta. Student pracuje na svém počítači zcela sám, schází tak silná motivace a vedení. Takové studium může zvládnout pouze silný a vytrvalý jedinec.

Asynchronní forma je levná, bez nároků na další investice.

### **2.4.2 Synchronní e-learning**

Synchronní výuka vyžaduje neustálé připojení k síti. Komunikace mezi studentem a lektorem, ale i vzájemně mezi studenty probíhá v reálném čase, umožňující výuku studentům ve skupinách, které by byly při klasické formě výuky obtížně realizovatelné, ne-li nemožné.

Výuka probíhá v rámci virtuální třídy, jsou využívány videokonference, telefonní hovory, chaty apod. Studenti současně přijímají obsah výuky a můžou na něj okamžitě reagovat. Taková výuka je vázaná na konkrétní čas, je náročná na konektivitu sítě, výpadek může přerušit celou výuku. Přes tuto nevýhodu vykazuje dobré výsledky a nízké časové nároky.

Studující se při této variantě musí spoléhat pouze na své znalosti a schopnosti, aby obstál v hodnocení, které provádí lektor na základě testů. To studenta silně motivuje a přináší lepší výsledky než při klasické výuce.

Synchronní forma výuky je dražší než asynchronní, je časově limitující a vyžaduje spolupráci lektora. Je ovšem levnější než klasická školní výuka, odpadají náklady na pronájem školících prostor a prostředků, výrobu materiálů apod.

### **2.4.3 Kurzy na CD/DVD-ROM**

Kurzy na CD/DVD-ROM, ale také na FLASH paměti, obecně na přenositelném médiu, nevyžadují ke spuštění LCMS (Learning Content Management System). Přes nevýhodu nemožnosti aktualizace obsahu nebo úpravy na míru jsou často využívané, a to zejména pro mnohem větší dostupný prostor a tím využití různých multimediálních prvků, jako animací, videa apod.

Výhodou i nevýhodou je fakt, že s nimi lze pracovat mimo počítačové sítě, jsou tedy jednoduše přenositelné, ale na druhou stranu mají omezenou (pokud vůbec mají) možnost spolupráce s LMS. Nevýhodou zůstává vysoká cena přípravy kvalitního kurzu, výroby média a jeho distribuce. Pro studium kurzů je zapotřebí vysoká motivace a pevná vůle, kterou většina lidí nemá, proto tyto kurzy nebývají příliš úspěšné.

### **2.4.4 Kurzy pro samostudium na internetu/intranetu**

Tyto kurzy (zdarma nebo placené) jsou umístěné na serverech jednotlivých poskytovatelů, na vzdělávacích portálech nebo v rámci Intranetu organizace. Lze je studovat přímo, nebo si je stáhnout pro studium off-line.

Kvalita kurzů různých výrobců hodně kolísá, dosud nejsou stanoveny obecné standarty pro didaktickou stránku věci, pro technickou pochopitelně ano. Obecně lze říci, že ty nejlevnější (obsahově chudé, nebo jen souhrny textů provázány odkazy) nejenže nenaučí, ale ještě odradí uživatele od e-learningu.

Pro studium kurzů je opět zapotřebí vysoká motivace a pevná vůle, kterou většina lidí nemá, studium tak bývá málo úspěšné nebo zdlouhavé.

### **2.4.5 Virtuální třída**

Virtuální třída neboli "webinář" je přesně to, co název napovídá: místnost ve virtuálním prostoru, na internetu. Je to webový interaktivní nástroj, který umožňuje lidem setkávat se, hovořit, komunikovat a spolupracovat – aniž by museli být osobně přítomni.

Virtuální třída nemá výše popsané nevýhody samo studijních kurzů, proto je očekáván její budoucí rozvoj. Přestože je přístup do virtuální třídy omezen na určitou dobu, je toto omezení spíše výhodou, protože vytváří nezbytný tlak na studenta. Jen málokdo má tak silnou vůli nebo motivaci, aby v kurzu pro samostudium dostudoval v krátkém čase, pokud vůbec.

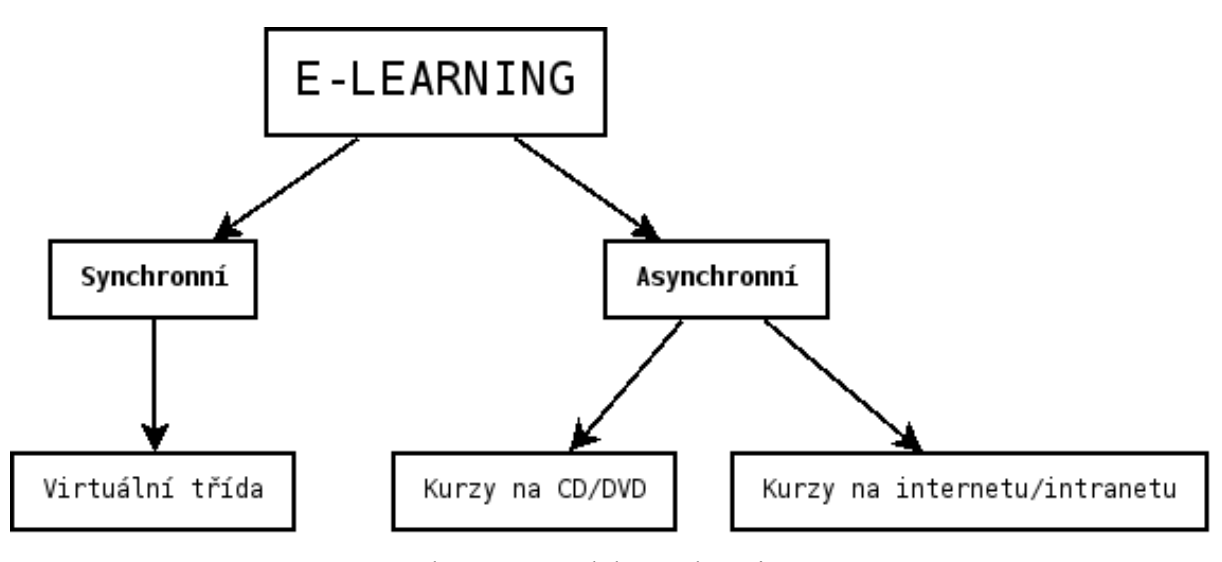

Obr. 2.1: Rozdělení e-learningu

Tato kapitola zasvětila čtenáře do oblasti e-learningu a elektronického vzdělávání vůbec. Poskytla mu přehled o používaných technikách i postupech. V následujících kapitolách budou tyto obecné principy využity při realizaci konkrétního projektu.

## **3 Analýza**

Obsahem této kapitoly je analýza požadovaného systému a z ní vyplývající návrh aplikace. Jedná se o důležitou část při tvorbě projektu a její zanedbání zpravidla vede k nezdaru. Proto je nezbytné zpracovat detailní a přesnou analýzu.

Při analýze je možné nahlížet na aplikaci z více pohledů – pohled kantora, který kurz spravuje, a pohled studenta, kterému je kurz určen. Na toto studentovo hledisko se zaměříme primárně, neboť na něm závisí úspěšnost celého systému.

Mimo to je důležité uvést, že realizovaný systém má sloužit zejména zahraničním studentům, proto bude realizován anglicky. Ovšem ve finále může být využit nejen jimi, stejně tak poslouží česky/slovensky mluvícím studentům, kteří si mohou jeho prostřednictvím zlepšit jazykové znalosti.

První část kapitoly je zaměřena na specifikaci zadání, dále jsou rozvedeny požadavky na realizovaný systém. Dle nich jsou zhotoveny diagramy, které se nalézají v další části této kapitoly. Poslední sekce této kapitoly popisují uživatelské role vyskytující se v tomto systému a popisuje návrh modulů pro výslednou aplikaci.

### **3.1 Specifikace zadání**

Obecné zadání se nyní pokusíme specifikovat do té míry, aby bylo možné provést návrh realizovaného systému. Nejprve si objasníme co přesně je požadováno po aplikaci, kdo jsou její uživatelé a jak by měla provádět požadované funkce.

Aplikace musí uživateli umožnit:

- egistraci,
- přihlášení,
- výuku,
- testování,
- statistika dosažených výsledků výsledků,
- správu obsahu.

Aplikace je určena:

- studentům.
- ektorům.

Aplikace by měla fungovat:

spolehlivě.

- bezpečně,
- dostatečně rychle.

Naplnění těchto bodů bude hlavním cílem při navrhování systému. Než s návrhem začneme, rozebereme podrobněji jednotlivé body.

### **3.1.1 Registrace a přihlášení**

Systém musí umožnit správu uživatelů, a to jednak kvůli hodnocení studenta na základě testů, ale také k tomu, aby byla umožněna adresná výuka a tím podle individuálních výsledků vybírat obsah vhodný pro studenta. To napomáhá k časově efektivnější výuce, navíc snižuje množství zběhů, které může odradit procházení většího množství obsahu kterému již porozuměli.

### **3.1.2 Výuka**

Efektivní výuka je hlavní funkcí celého systému. Kromě výše zmíněného adresování obsahu je požadována tvorba kratších ucelených lekcí, díky kterým se student může rychle zaměřit na tu látku, která jej aktuálně skutečně zajímá, čímž se zvyšuje míra zapamatovatelnosti, neboť se nemusí prokousávat pro něj nezajímavými informacemi.

Přehledné a funkční rozhraní je také důležitým prvkem, který přispívá k celkovému dojmu a zlepšuje vztah studenta k výuce.

#### **3.1.3 Testování**

Nedílnou součástí e-learningových systémů je kromě samotného podání obsahu také jeho přezkoušení, díky kterému si student ověří své znalosti. Toto může být i využito kantorem při hodnocení studenta.

#### **3.1.4 Statistika**

Zobrazení statistiky studenta je pro něj nutnou zpětnou vazbou, aby mohl vidět svůj pokrok v rámci kurzu, ale také aby mohl odhalit svá slabá místa a zaměřit své úsilí ke konkrétní látce.

Také pro kantora jsou statistiky cenný zdroj informací, na základě kterého může upravit obtížnost kurzu, rozšířit látku pro složitější kapitoly apod.

### **3.1.5 Správa obsahu**

Kvalitní obsah je základním kamenem pro úspěšný e-learning, k jeho přípravě kantor jistě ocení nástroje k jeho správě, zejména pak k importu připravené lekce. Proto je důležitý srozumitelný formát importovaných dat i způsob jakým je prováděn.

### **3.1.6 Uživatelé systému**

Pracovat se systémem budou dvě skupiny uživatelů. Tou první jsou kantoři, kteří definují a dále spravují obsah, provádějí vyhodnocování výuky. Druhou skupinou jsou studenti, kterým je kurz určen. Na pohled studentů se zaměříme nejvíce, neboť ti v aplikaci tráví nejvíce času a neboť jim je primárně určena.

### **3.1.7 Aplikace**

Vlastní aplikace by měla běžet spolehlivě bez výpadků, které by mohly vést například k neúspěšnému zdolání testu a tím špatnému hodnocení studenta.

Uživatelské rozhraní je v tomto druhu aplikace také důležitou částí, špatně navržené může zapříčinit frustraci studenta a nedokončení kurzu, také dlouhá doba odezvy při běžných úkonech vede k snížení pozornosti až ukončení kurzu. Proto by mělo být přehledné, dobře strukturované a upravené s ohledem na rychlost reakcí.

### **3.2 Návrh systému**

Po specifikaci zadání se dostáváme k návrhu systému. V něm je třeba vyhovět výše uvedeným požadavkům. Nejprve budeme navrhovat pro e-learningový systém tu nejdůležitější část – práci s obsahem.

Pro práci s obsahem jsou možné dva přístupy, a to zaměření se na danou problematiku, kterou je v tomto případě jazyk SQL, a té podřídit funkcionalitu a uzpůsobit jí celou aplikaci, nebo se snažit o generalizaci práce s obsahem, a tím umožnit po naplnění kurzu jinými daty jeho využití i k jinému účelu. Ač se druhý obecnější přístup k datům zdá efektivnější, a z hlediska možných dalších implementací jistě je, účelem e-learningových systémů je zejména předání co největšího množství znalostí a dovedností studentům, a k dosažení tohoto cíle je důležité zaměření na obsah a co nejvhodnější práce s ním, proto volíme první metodu. Důsledkem toho bude zřejmě obtížnější v budoucnu využít aplikaci k výuce jiné problematiky, ale jak bylo řečeno, toto je v případě elearningového systému druhořadé.

#### **3.2.1 Lekce**

Celý obsah kurzu, tedy problematiku jazyka SQL, rozdělíme na menší části, jak bylo požadováno ve specifikaci. Tyto části nazveme lekcemi. Každá lekce se zabývá určitým tématem (např. příkaz SELECT), obsahově mezi sebou nekolidují, některé se mohou doplňovat.

Lekce jako taková neobsahuje nic z probírané látky, uvádí pouze popis a cíle lekce, může být považována za jakýsi obal vlastních obsahových jednotek, které nazýváme uzly (node). Ty jsou již nositeli informací, a to vždy vybranou částí lekce (např. podmínka WHERE příkazu SELECT). Tímto je obsah dále členěn a je tak snadnější nalezení konkrétní informace, ale díky spojení uzlů do lekcí není problém projít postupně určitou látku.

#### **3.2.2 Obsahový uzel**

Každý uzel obsahuje vlastní látku, podávanou v textové formě s možným formátováním a členěním s využitím jazyka HTML. To umožňuje vkládat nadpisy, odstavce, seznamy, ale i vhodně formátované ukázky kódu atd. Vše záleží na vůli a schopnostech kantora.

Kromě samotné látky je možné v rámci uzlu definovat příklad, který je předložen k vyplnění studentovi. Ten tak má možnost vyzkoušet jazyk SQL přímo v aplikaci, bez nutnosti instalace serveru atd., čímž je dále zvýšena informační hodnota předávaného obsahu. Je umožněno experimentování, ovšem vždy jen do určité míry, aby nebyla ohrožena bezpečnost samotné aplikace.

### **3.2.3 Testy**

Nedílnou součástí e-learningu je i testování. Pro co nejefektivnější práci s obsahem jsou testové otázky přiřazeny vždy k určitému uzlu, tím se při testování hodnotí míra znalostí daného tématu studentem. Na základě těchto výsledků jsou ohodnoceny uzly tak, aby student měl přehled o tom, čemu by měl věnovat více pozornosti a co naopak zvládá. Toto mu umožní časově efektivnější výuku, než kdyby musel procházet vždy celý obsah hledaje nedostatečně pochopenou látku.

Otázek pro dané téma je možno zadat více, pak je test vždy náhodně generován. Student může mít v každou chvíli pouze jeden aktivní test (tzn. test neukončený), dokud jej neodešle k hodnocení, bude mu zobrazen právě tento test. Po určité době se test odešle automaticky.

Každé otázce připadá několik odpovědí, u těch je uvedeno bodové ohodnocení. Není tak problém definovat test i se zápornými body, s více správnými odpověďmi apod. Ovšem není to vyžadováno, záleží pouze na vůli kantora.

### **3.2.4 Vícejazyčnost**

Je požadovány vytvoření aplikace, která umožní studium zahraničním studentům, proto má být realizována v angličtině. Toto je možno provést dvěma způsoby, buď vytvořit celý systém pouze anglicky, a nebo vytvořit mechanismy pro snadný převod do dalších jazyků, tedy implementovat vícejazyčnost.

Zvolíme druhý způsob, tím je možné zpřístupnit kurz i studentům, kteří zatím nedosahují takové úrovně angličtiny, aby kurz v tomto jazyce zvládli.

Aplikace je tvořena tak, že všechny texty v ní obsažené jsou uloženy samostatně, a je tak snadné jejich přeložení a využití pro práci v jiném jazyce. Samotný obsah je možné vytvořit ve více jazykových variantách, student pak zvolí tu, kterou preferuje.

### **3.3 Uživatelské role**

Jak bylo uvedeno ve specifikaci, systém je určen dvěma skupinám uživatelů:

- studenti,
- ektoři.

Pro tyto skupiny navrhneme uživatelské role, které budeme v systému rozlišovat a kterým budou přiděleny jednotlivé implementované funkce.

#### **3.3.1 Student**

Role student je určena všem studentům, kteří se vzdělávají prostřednictvím kurzu. Na implementaci funkcí pro tuto roli se zaměříme především, neboť právě studentům je kurz primárně určen, jejich schopnost pracovat se systémem je tím, co rozhoduje o úspěchu či neúspěchu celého systému.

Jednotlivé studenty je třeba v rámci systému rozlišit, a to jednak kvůli možnému hodnocení na základě výsledků testů, tak kvůli možnosti adresného učení, tedy výběru kapitol dle schopností studenta. Také pro zobrazení statistik je nutné rozlišení.

Od studentů nebudou vyžadovány registrační údaje, nutné je jen jméno a heslo, které bude vytvořeno automaticky při prvním přihlášení. Toto je z důvodu předpokládané integrace kurzu do rozsáhlejšího informačního systému, který by osobní informace již obsahoval. Toto zjednodušení umožňuje rychlejší přístup k výuce.

#### **3.3.2 Mentor**

Další rolí v systému je mentor, který je určen zejména lektorům, ale nejen jim, může se jednat i o zkušenější studenty nebo o odborníky z praxe. Tito dohlížejí na průběh kurzu, upravují obsah, vystavují hodnocení apod.

Možnosti mentora budou v naší aplikaci kvůli převážnému zaměření na studenty omezeny pouze na to nejnutnější. Tím je správa obsahu, konkrétně půjde o import dat ve formátu XML. Dále bude mentorovi umožněno sledování statistik, a to nejen výsledku samotných testů, ale i hodnocení úspěšnosti zvládnutí obsahu na základě těchto výsledků.

Pro registraci platí to stejné jako pro studenta, předpokládá se napojení na rozsáhlejší systém.

### **3.4 Návrh uživatelského rozhraní**

Kvalitní uživatelské rozhraní je důležitou součástí nejen e-learningového systému. Pokud je uživatel frustrován špatně navrženou navigací nebo zmaten nepřehledným menu, bude pro něj těžší se soustředit na výuku a nedosáhne takových výsledků, jakých by mohl. V extrémních případech může dokonce přerušit kurz. Rozhraní by mělo být přehledné, intuitivní, umožňující snadnou orientaci a navigaci v rámci aplikace.

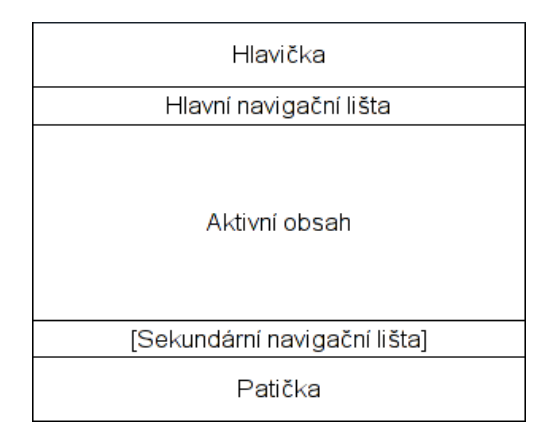

Obr. 3.1: Rozvržení rozhraní

Na obrázku 3.1 vidíte rozmístění základních bloků používaných v aplikaci. Hlavička a patička nesou informace o aplikaci. Základním orientačním prvkem je **Hlavní navigační lišta**, umístěná pod hlavičkou, která zobrazuje pozici v systému, kde se uživatel právě nalézá, a která umožňuje snadný přechod výše ve stromové struktuře, do které je uspořádán obsah. Kromě tohoto obsahuje hlavní menu, které zpřístupňuje všechny hlavní funkce aplikace, a to v závislosti na aktivní uživatelské roli. Toto umožňuje studentovi kdykoli přejít k výuce, testování či statistice. Mentorovi pak k importu dat či sledování statistiky.

Dalším polem je **Aktivní obsah,** kde je zobrazen obsah pro aktuálně zvolenou činnost – pro lekci je zobrazen materiál lekce, při testování samotný test apod. Tato oblast pokrývá většinu obrazovky.

Při zobrazení lekce je využita další lišta – **Sekundární navigační**. Ta slouží k navigaci v rámci lekce, při jiných činnostech není zobrazena.

Rozložení je členěno pouze horizontálně, vertikálně tvoří jeden sloupec, neboť je takto přehlednější a zejména při soustředění se na obsah nerozptyluje studenta. Na obrazovce je vždy zobrazeno jen potřebné minimum nutné pro požadovanou funkci. Navíc toto snižuje množství přenesených dat a tím zvyšuje rychlost reakcí systému.

### **3.5 Formální návrh**

Po základním navržení systému, a to zejména definicí obsahu a uživatelů, se nyní zaměříme na funkčnost systému. Při tomto navrhování využijeme standardizovaných prostředků – diagramů.

### **3.5.1 Use-case diagram**

Diagram užití vymezuje hranice systému a zobrazuje vztah mezi systémem a okolím, do kterého patří uživatelé tohoto systému. Tito jsou zařazeni do rolí popsaných dříve v tomto textu.

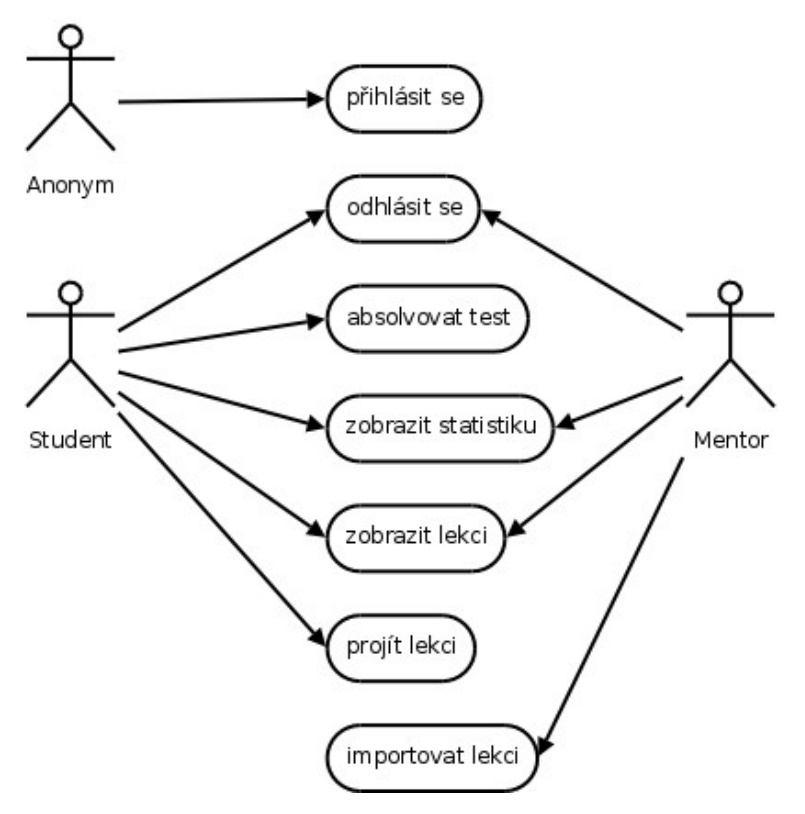

Obr. 3.2: Use-case diagram

### **3.5.2 ER diagram**

Dalším prostředkem k návrhu je konceptuální model, definující entity vystupující v systému a vztahy mezi těmito entitami – ER diagram.

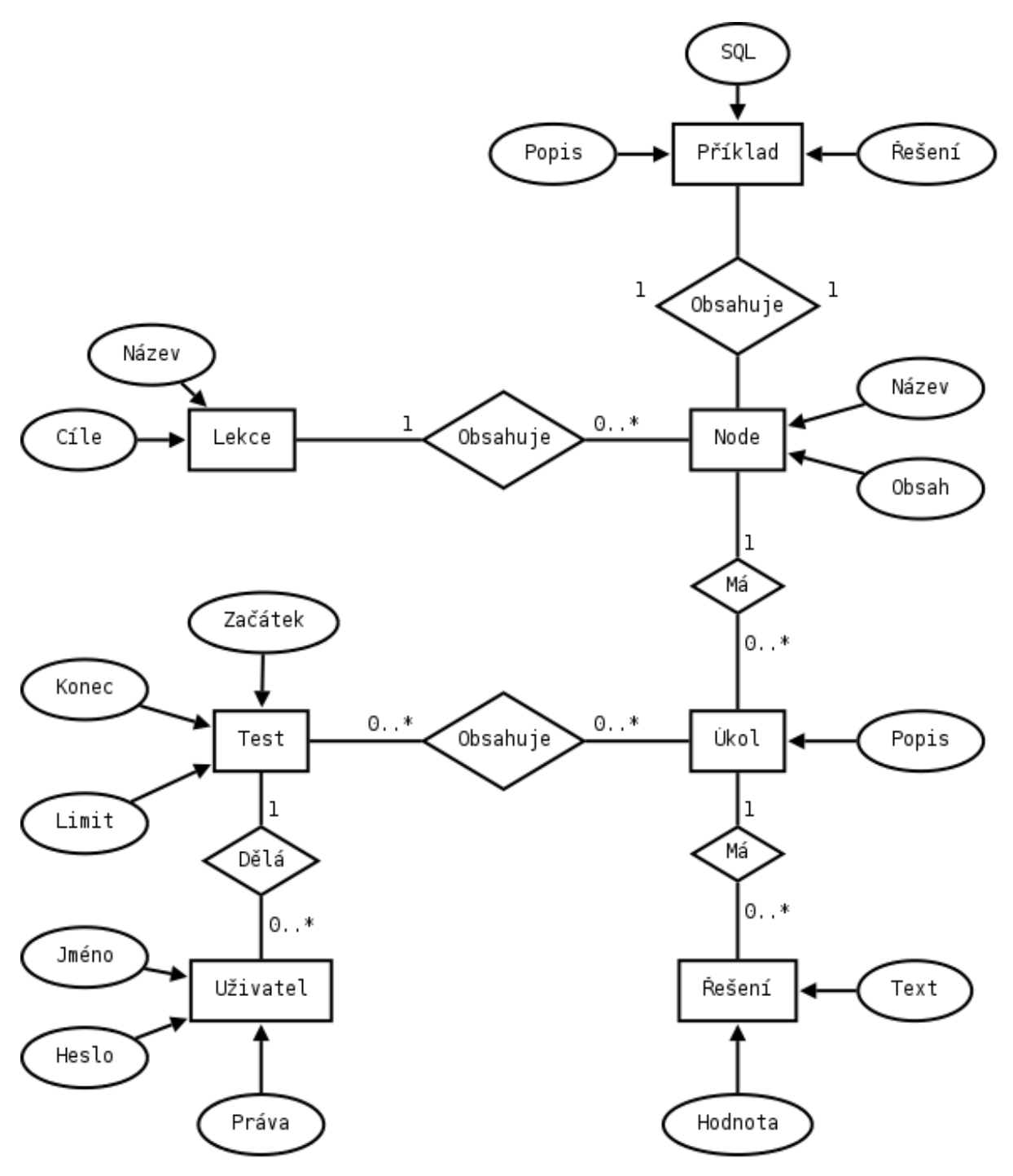

Obr. 3.3: ER diagram

Z tohoto diagramu je patrné, že vše je vztaženo k uzlům (node), které jsou nositeli obsahu, a tyto jsou uspořádány do lekcí.

K těmto nodům pak patří úkoly, které mohou být vybrány pro konkrétní test a takto zobrazeny uživateli k absolvování.

Na základě těchto návrhů nyní přistoupíme k samotné implementaci systému, kdy budou popsány moduly implementující navržené funkce. Kromě těchto budou zobrazeny výstupy těchto funkcí tak, jak jsou předkládány uživateli.

## **4 Implementace**

V této kapitole bude popsána implementace systému. Nejprve použité technologie, dále implementace jednotlivých modulů a následně popis funkcí spolu s ukázkami z vytvořené aplikace.

### **4.1 Použité technologie**

Systém je vytvořen jako webová aplikace typu klient-server, kdy výkonný kód běží na serveru, který načítá data z databáze, a klientovi jsou posílány jen výsledky těchto procesů ve formě HTML stránek. Použité technologie umožňují nasazení na čistě open-source řešení, tím je výrazně snížena cena nutná k pořízení, respektive ke zprovoznění takového kurzu.

Doporučeným prostředím pro běh je webový server Apache spolu s následujícími technologiemi. Na popisované platformě byl systém vyvíjen a testován.

### **4.1.1 PHP**

Jako programovací jazyk na straně serveru je použito PHP. Tento open source skriptovací jazyk se používá ke generování dynamického obsahu www stránek. Umožňuje spolupracovat s mnoha databázovými servery, navíc obsahuje mnoho užitečných modulů a funkcí usnadňujících tvorbu aplikace.

PHP skripty se běžně kombinují s klasickým HTML dokumentem, ovšem v naší implementaci pro oddělení prezentační a logické vrstvy využijeme možností šablonování. Toto vede k čistšímu a lépe udržovatelnému kódu, také je redukováno riziko, že při změně designu porušíme aplikaci.

K běhu aplikace je nutná verze 5 a vyšší, ve verzi 4 nejsou funkční některé akce, a to z důvodu chybějících rozšíření (SimpleXML).

### **4.1.2 MySQL**

Databázovým serverem používaným naší aplikací bude MySQL. Tato multiplatformní databáze implementuje dialekt jazyka SQL, díky kterému je možné ji využít i jako kontrolu pro příklady, uváděné u jednotlivých uzlů.

Tato databáze pracuje dobře se skriptovacími jazyky jakým je právě i PHP, a stejně jako u PHP se jedná o open source aplikaci, takže je možné ji využívat zdarma.

Doporučenou verzí je opět 5 a vyšší, hlavně z důvodu integrace kódování utf-8, jehož využití je vhodné pro vícejazyčný web.

### **4.1.3 HTML a CSS**

Na straně klienta jsou zobrazovány klasické www stránky popsány v jazyce HTML. Použitou verzí je XHTML 1.0 Strict, která požaduje well-formed dokumenty na bázi XML, což vede k sice rozsáhlejšímu, ale čitelnějšímu kódu. Striktní režim je důležitý pro zachování vzhledu na různých platformách a prohlížečích. Kódováno je pomocí sémantických značek, takže obsah má určitou formu i při použití bez dodávaného designu. Ten je vytvořen kompletně pomocí CSS, což zajišťuje další oddělení obsahu od formy, kdy je tato definována ve vlastním souboru, tím je usnadněno dodržení celkového konceptu vzhledu stránek napříč celým systémem.

### **4.2 Moduly systému**

Jednotlivé funkce jsou implementovány do samostatných modulů, tím je umožněna jednak jejich jednodušší správa, tak i případné další rozšiřování. V aplikaci jsou dva druhy modulů – systémové, které zajišťující běh celé aplikace, komunikaci s databází, správu uživatelů a práci s šablonami, a aplikační, které zajišťují zobrazení lekcí, testování uživatelů, zobrazení statistik, správu obsahu.

Nyní budou tyto detailněji popsány.

### **4.2.1 Modul user**

Tento modul zajišťuje správu uživatelů, umožňuje jejich registraci a přihlašování. Dále udržuje aktuální status uživatele pomocí session (sezení). Přihlašování je interní, není využíváno mechanismů prohlížeče, tím je dosaženo lepší kontroly nad celým procesem.

Součástí tohoto modulu je i výběr jazyka pro zobrazení aplikace, vybírá se ten uživatelem preferovaný. Tento modul je aktivován na každé stránce, která se zobrazuje uživateli. Modul vytváří tabulku user, která obsahuje jednoznačný identifikátor uživatele, se kterým se dále pracuje při tvorbě testů a zobrazováním statistik.

### **4.2.2 Modul template**

Dalším systémovým modulem je template, zajišťujícím funkci šablonovacího subsystému. Tento prochází šablony a nahrazuje speciální značky obsahem proměnných definovaných programátorem. Toto procházení je výpočetně i časově náročná činnost, proto je využíváno cachování zpracovaných šablon, kdy již nedochází k procházení, ale jen k nahrazení značek pomocí aktuálních dat.

Šablony mohou obsahovat proměnné, kterých je využito pro vícejazyčnost systému, kdy všechny textové výstupy jsou implementovány jako proměnné v šablonách a jsou nahrazeny texty v uživatelem zvoleném jazyce.

Kromě této funkce umožňují vkládat soubory mezi sebou a tím zjednodušují docílení konzistentního vzhledu opakujících se konstrukcí, které mohou být znovu využívány v rámci aplikace.

### **4.2.3 Modul db**

Posledním systémovým modulem je db (ze slova database), tedy modul zajišťující vyšší míru abstrakce při práci s databází a umožňující snadný přechod na jinou platformu než je MySQL.

Kromě této abstrakce modul umožňuje cachování dotazů, které snižuje zátěž databázového serveru a režii komunikace mezi tímto a web serverem. Dále provádí typovou kontrolu dat vkládaných do databáze, také kontrolu dat při sestavování dotazů pomocí parametrů zadaných uživatelem.

### **4.2.4 Modul lesson**

Toto je prezentační modul, který slouží k zobrazování látky obsažené v kurzu. K jeho funkcím patří zobrazení celého obsahu – strom lekcí spolu s příslušnými uzly, a zobrazení vybraného obsahu – tedy lekce a uzlů v ni obsažených.

Pokud pro aktuálního uživatele existují výsledky testů, je na jejich základě provedeno ohodnocení uzlů, podle kterého si může student lépe vybrat tak, aby se neučil látku mu již známou.

Kromě vlastní prezentace zobrazuje také příklady a provádí jejich vyhodnocení. To probíhá přesněji tak, že dotaz zformovaný studentem je odeslán MySQL serveru, ten jej vyhodnotí a vrátí výsledek. Dále je serveru odeslán učitelem zadaný a předpokládejme že správný dotaz. K tomu je opět získán výsledek. Tyto výsledky jsou pak porovnány a na základě tohoto porovnání je zobrazena zpětná vazba – v případě chyby je to chybová zpráva zaslaná serverem MySQL, pokud je dotaz v pořádku a výsledky si neodpovídají, je na toto student upozorněn. Případná shoda je také ohlášena.

### **4.2.5 Modul test**

Testování zajišťuje modul test. Základní funkcí je generování testu uživateli, a to z otázek přiřazených k jednotlivým obsahovým uzlům. Každý test je vygenerován tak, aby pokrýval všechny uzly aktuálně obsažené v systému. Pokud existuje více otázek k jednomu uzlu, pak je z nich jedna vybrána náhodně.

Vygenerovaný test je zobrazen studentovi k řešení. V jednu chvíli může mít každý student pouze jeden aktivní test. Aktivním testem rozumíme test dosud neodeslaný k vyhodnocení. Student ale nemůže mít test aktivní neomezenou dobu, každému je určen časový limit, po kterém je test poslán k vyhodnocení automaticky.

Po absolvování prvního testu dojde k ohodnocení obsahu dle úspěšnosti, které je dále upřesňováno s každým dalším vyhodnocením.

### **4.2.6 Modul statistics**

Tento modul zajišťuje zobrazení statistik, které jsou tvořeny absolvovanými testy. Jednotlivé výsledky jsou seřazeny dle úspěšnosti, uživatel může na kterýkoli kliknout pro zobrazení detailního popisu daného testu, spolu s vygenerovanými otázkami a zvolenými odpověďmi.

Mentorovi jsou kromě statistik jednotlivých testů přístupné z toho plynoucí statistiky obsahu, kde může sledovat ke každému uzlu úspěšnost odpovědí studentů na otázky s ním související. Na základě tohoto může upravovat obsah kurzu tak, aby více objasnil nepochopenou látku apod.

### **4.2.7 Modul import**

Posledním popisovaným modulem je import. Ten je přístupný pouze mentorovi a umožňuje import dat celé lekce ve formátu XML. Strukturu takového dokumentu můžete vidět na obrázku 4.1.

```
<?xml version="1.0" encoding="UTF-8"?>
\leqimport>
    <l asson>
        <title>Introducing to SOL</title>
        <goals>SQL is a standard computer language</goals>
        <node>
             <title>SQL Intro</title>
             <content>
                 <p>SOL is a standard computer language.</p>
                 <h3>What is SQL?</h3>
                 <sub>ul</sub></sub>
                     <li>SQL stands for Structured Query Language</li>
                     <li>SQL allows you to access a database</li>
                     \leqli>SQL is an ANSI standard computer language</li>
                 \langle \text{u} \rangle</content>
             <task>
                 <question>What does SQL stand for?</question>
                 <answer value="0">Structured Question Language</answer>
                 <answer value="0">Strong Question Language</answer>
                 <answer value="1">Structured Query Language</answer>
             \langle/task>
            <task>. </task>
        </node>
        <node> </node>
    </lesson>
    <lesson>...</lesson>
</import>
```
Obr. 4.1: Formát importovaných dat

Z ní je patrná příslušnost jednotlivých obsahových prvků, úkoly (task) patří k uzlu (node), a tyto uzly jsou spojovány do lekcí (lesson).

Díky tomuto formátu je umožněno jednoduché vytváření lekcí a jejich přenositelnost mezi různými instancemi systému.

### **4.3 Implementace funkcí**

V poslední části kapitoly implementace provedeme čtenáře systémem, budou zobrazeny a popsány jednotlivé části aplikace včetně uživatelského rozhraní.

### **4.3.1 Login**

Prní zobrazenou stránkou je vždy login, systém neumožňuje práci nepřihlášeným uživatelům.

## Login Here you have to log in. If you're here for the first time, don't worry Username: Password: Login

Obr. 4.2: Obrazovka login

Pokud uživatel nemá dosud vytvořený účet, provede se jeho registrace prostým zadáním jména a hesla do přihlašovacího formuláře. Pokud již ovšem je zvolené jméno obsazeno, je uživatel upozorněn a musí zvolit jiné neobsazené.

Přihlášení má omezenou dobu platnosti, pokud uživatel přestane s aplikací pracovat tak po vypršení 30 minut od poslední akce bude nucen k opětovnému přihlášení. Toto zajišťuje větší míru bezpečnosti aplikace.

### **4.3.2 Test**

Po prvním přihlášení je zobrazena výzva k absolvování testu, aby aplikace mohla ohodnotit obsah a student si následně vybral pouze ty lekce, se kterými má problémy. Pokud student odmítne, je mu zobrazena úvodní obrazovka s možnými akcemi, při souhlasu nebo později při zvolení této funkce následuje test.

#### Test

- 1. What does SQL stand for?
	- Structured Question Language
	- Strong Question Language
	- Structured Query Language
- 2. With SQL, how do you select a column named "FirstName"
	- SELECT FirstName FROM Persons
	- SELECT Persons.FirstName
	- EXTRACT FirstName FROM Persons

#### Obr. 4.3: Test k vyplnění

Student vyplní takovýto test (obr. 4.3) a poté jej odešle k vyhodnocení.

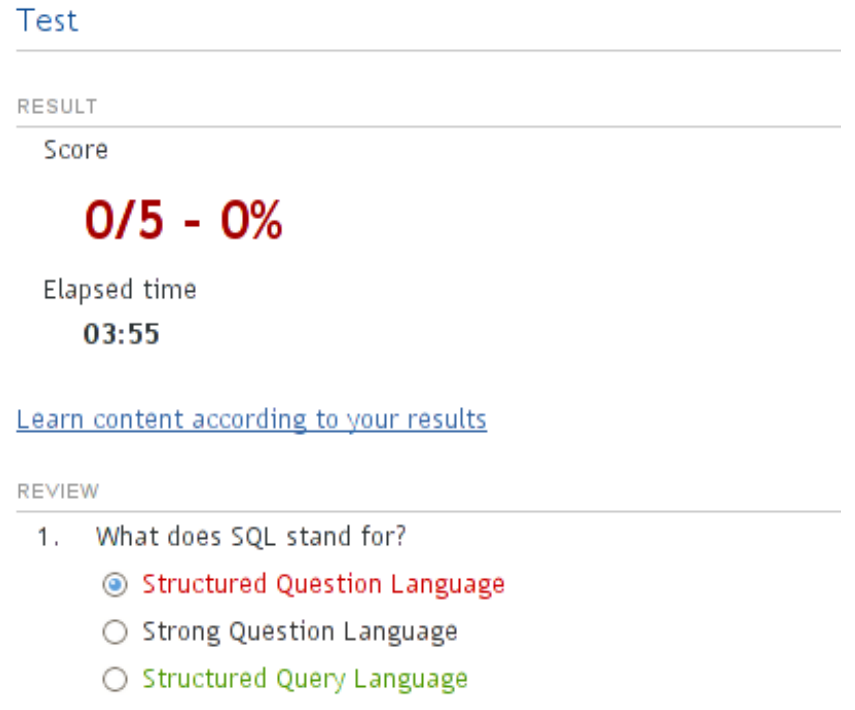

#### Obr. 4.4: Test hodnocení

Následně je mu zobrazena obrazovka s vyhodnocením testu (obr. 4.4) spolu s přehledem otázek a jejich správným řešením. Toto vyhodnocení testu je možné zobrazovat i zpětně, student či kantor pouze vybere příslušný test ve statistice.

### **4.3.3 Lekce**

Po absolvování testu nebo ihned po stisknutí příslušné volby je studentovi zobrazen přehled dostupných lekcí v systému, spolu s jejich hodnocením (obr. 4.5).

#### Content tree

Select lesson you wish to learn.

- **Introducing to SQL**  $1.$ 
	- SQL Intro (75%) ä,
	- SQL SELECT (50%) ä
	- SQL WHERE Clause (25%) ä,
	- SQL UPDATE Statement (25%)
- 2. Advanced SQL
	- SQL ORDER BY (25%) ×

Obr. 4.5: Seznam lekcí

Toto hodnocení znamená míru úspěšnosti studenta při odpovídání na otázky, které se vztahují k danému uzlu. Po výběru lekce nebo uzlu se dostane k vlastní výuce (obr. 4.6).

Je zde nejprve vysvětlena probíraná látka, pod ní může být příklad, který umožňuje studentovi procvičení jazyka SQL a umožní mu experimentování. Příklad se vztahuje vždy k určitým tabulkám, tyto musí být vytvořeny mentorem, pak je jejich obsah zobrazen pod příkladem. Po doplnění odpovědi a odeslání je příklad vyhodnocen a dojde k zobrazení zpětné vazby, ať už příznivé při úspěchu či negativní pro chybné doplnění dotazu.

#### SQL SELECT

The SELECT statement is used to select data from a table. The tabul

```
SYNTAX
```

```
SELECT column name (s)
FROM table name
```
Note: SQL statements are not case sensitive. SELECT is the same as

```
EXAMPLE
```
Complete query to select content of columns named "LastName" and

```
SELECT
                                       FROM e Persor
```
Tables used in example

|               |                            |                      | e Persons |
|---------------|----------------------------|----------------------|-----------|
|               | LastName FirstName Address |                      | City      |
| Hansen        | Ola                        | Timoteivn 10 Sandnes |           |
| Svendson Tove |                            | Borgyn 23            | Sandnes   |

Obr. 4.6: Zobrazení uzlu s příkladem

### **4.3.4 Statistika**

Na obrazovce statistik se nacházejí výsledky jednotlivých testů s tím, že jím absolvované jsou zvýrazněny. Mentorovi jsou navíc zobrazeny také výsledky pro obsahové uzly (viz. 1. příloha).

Jednotlivé testy si mohou prohlédnout, jak student tak mentor, po kliknutí na id testu.

### **4.3.5 Celkové rozhraní**

Poslední snímek zobrazuje rozmístění funkčních bloků tak jak bylo určeno návrhem (obr. 4.7). Prvním na každé stránce je hlavička, pod ní následuje navigační lišta, pod ní je zobrazen vlastní obsah měnící se dle zvolené funkce, a poslední na stránce je patička uzavírající celé rozhraní.

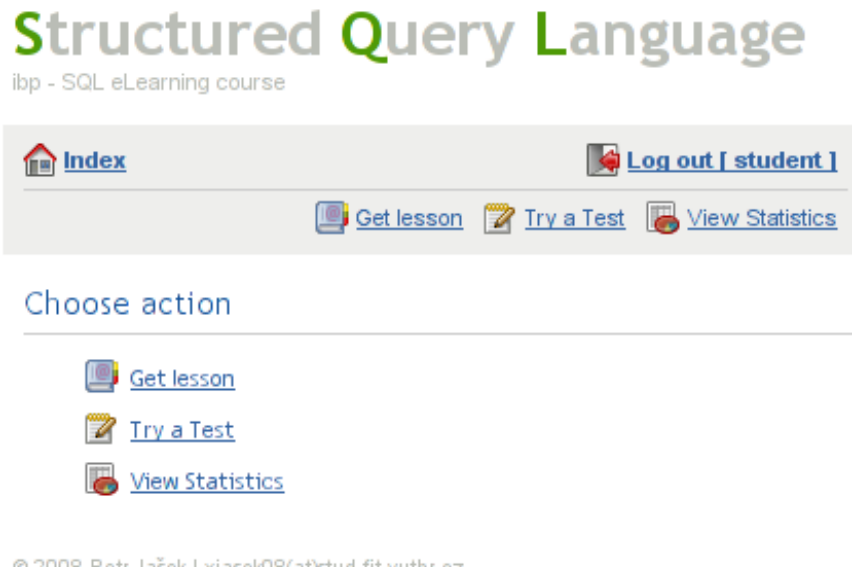

@ 2008 Petr Jašek | xjasek08(at)stud.fit.vutbr.cz [Time: 0.027s | 2 Queries | GZIP: Off]

Obr. 4.7: Celkový pohled na aplikaci

## **5 Závěr**

Cílem této práce bylo vytvoření e-learningového kurzu jazyka SQL, určeného zejména zahraničním studentům. Systém byl realizován jako webová aplikace. Při návrhu byly zohledněny všechny požadavky na funkčnost, při implementaci i popisu jsme se soustředili zejména na funkce používané studentem tak, aby byl pro ně systém snadno použitelným a umožňoval efektivní získávání nových znalostí.

Předpokládáno je zařazení kurzu do uceleného systému, který by poskytoval vzdělání ve více oblastech, než jen v jazyce SQL.

V současném stavu aplikace umožňuje studentům výuku, testování a prohlížení statistik dosažených výsledků. Mentorovi jsou dostupné statistiky práce studentů a snadný nástroj k importu obsahu.

Další rozvoj aplikace by měl být směřován k nástrojům pro komunikaci, ať už mezi studentem a lektorem nebo studenty mezi sebou. Vhodné by bylo implementování diskusních fór k jednotlivým částem obsahu, nebo případně jednoho rozsáhlého. K například vytvoření nástěnky pro mentorovi vzkazy studentům, často kladené otázky apod.

Kromě komunikace mohou být rozšířeny možnosti správy obsahu a jeho vyhodnocování, tedy implementovat více funkcí usnadňujících práci mentorovi, na kterého současná realizace nebyla zaměřena. K takovým funkcím patří např. podrobnější statistiky obsahu, jako počet prohlédnutí uzlu nebo doba strávená studiem příslušné kapitoly studenty, nebo snadnější úprava obsahu, možnost modifikace za běhu, export dat.

E-learning je dnes hodně populárním a rychle se rozvíjejícím odvětvím, nejen v oblasti IT. Cílem této práce bylo kromě samotné realizace přiblížení problematiky s ním spojené a prohloubení její znalosti nejen u autora, neboť základní myšlenky a koncepty přetrvávají i přes technická vylepšení. Proto by měl tento text usnadnit případné zapojování se do vývoje e-learningových systémů a technologií s ním souvisejících.

## **Literatura**

- [1] Wikipedie: Otevřená encyklopedie: E-learning [online]. 2008 [cit. 2008-05-08]. Dostupné z WWW: [<http://cs.wikipedia.org/wiki/ELearning>](http://cs.wikipedia.org/wiki/ELearning)
- [2] Hewlett-Packard: E-learning [online]. 2008 [cit. 2008-05-08]. Dostupné z WWW: [<http://www.hp.cz/e-learning/elearning.php>](http://www.hp.cz/e-learning/elearning.php)
- [3] Hana Stříteská: Historie e-learningu v České republice [diplomová práce]. 2003. Dostupné z WWW: [<http://www.fi.muni.cz/usr/jkucera/pv109/2003p/xstrites.htm>](http://www.fi.muni.cz/usr/jkucera/pv109/2003p/xstrites.htm)
- [4] Zídek, P., Foster, D.: Nové trendy [online]. 2008. [cit. 2008-05-08]. Dostupné z WWW: [<http://www.e-learn.cz/soubory/blendingapproaches.pdf>](http://www.fi.muni.cz/usr/jkucera/pv109/2003p/xstrites.htm)
- [5] Allen, M. W.: Guide to E-learning. New Jersey, Prentince-Hall, 2003. Vyd. 1.
- [6] Kosek, J.: HTML tvorba dokonalých www stránek. Praha, Grada, 1998.
- [7] Kosek, J.: PHP tvorba interaktivních internetových aplikací. Praha, Grada, 1999.
- [8] Carliner, S.: Designing E-learning. Alexandria, USA, ASTD, 2002.
- [9] Horton, W.: Evaluating E-learning. Alexandria, USA, ASTD, 2004.

# **Seznam příloh**

Příloha 1. Statistika Příloha 2. CD

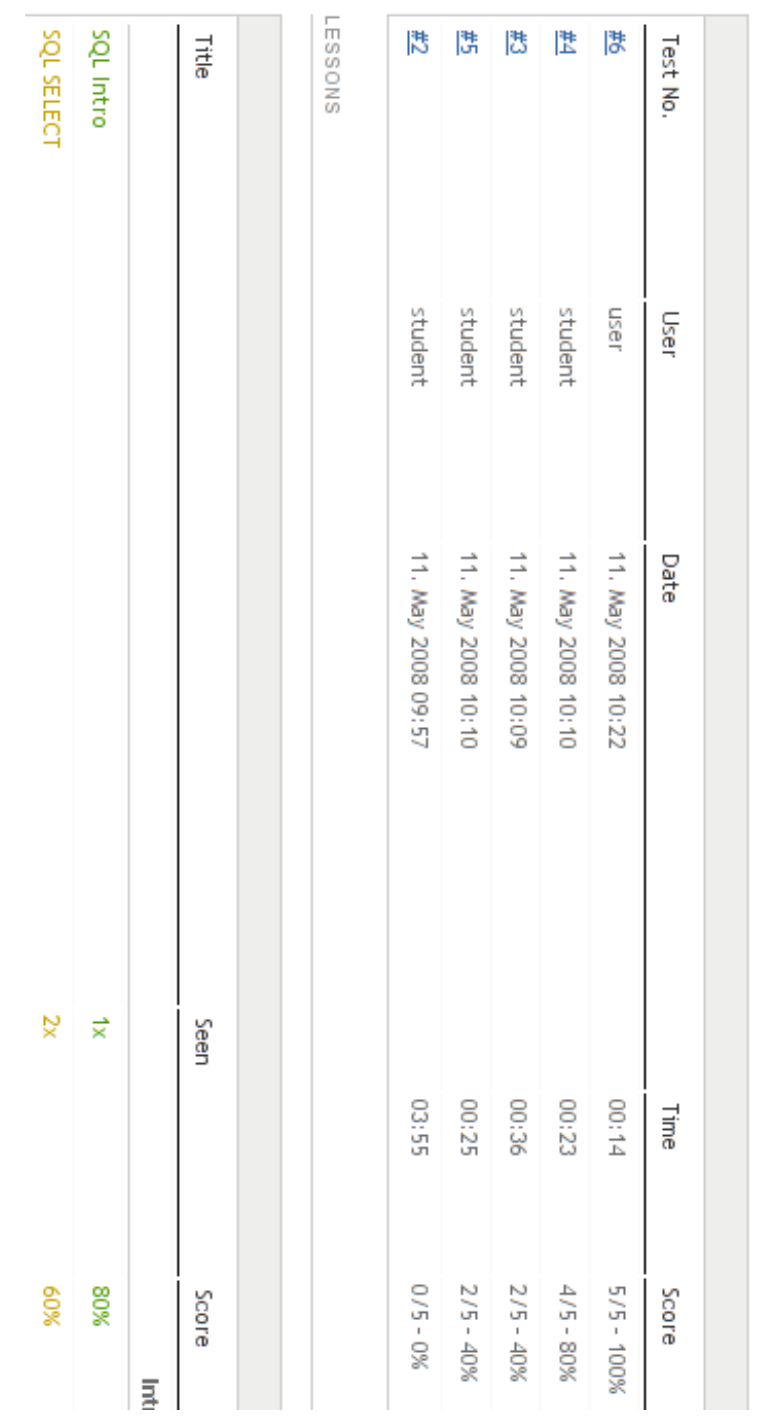

#### Příloha 1. Statistika

TESTS